# **CERS Portal Help**

## **CERS Portal Change and New Feature – Hazardous Materials Business Plan Annual Certification (AB1429)**

<u>New Feature:</u> CalEPA, in collaboration with the Governor's Office of Emergency Services (Cal OES) and the California CUPA Forum Board, has deployed <u>a new feature</u> in <u>CERS</u> that allows a business owner/operator to easily meet statutory requirement to annually certify the Hazardous Material Business Plan (HMBP) information in CERS is complete, accurate and, if applicable, meets EPCRA reporting requirements.

**AB 1429:** Assembly Bill 1429 of 2019 (Chaptered by Secretary of State - Chapter 66, Statutes of 2019) changed the HMBP reporting period from annually to once every three years for businesses not subject to EPCRA Tier II reporting requirements or the Aboveground Petroleum Storage Act. AB 1429 also required these business owners/operators to <u>annually review and certify</u> that the HMBP information in the CERS is complete, accurate, and, if applicable, in compliance with EPCRA reporting requirements will still be required to submit a complete HMBP every three years. Although the law became effective on January 1, 2020, CERS had no existing process for annual certification of HMBPs.

**EPCRA Reporting Requirements:** While businesses subject to APSA are easy to identify in CERS, those businesses subject to EPCRA Tier II reporting are not easily identifiable. For this reason, business owners/operators will be responsible for determining their status as an EPCRA Tier II business. Below are the EPCRA Tier II reporting requirements. Please contact your local Unified Program Agency or Cal OES for further assistance.

| EPCRA Tier II Reporting<br>Chemicals |                                                                | EPCRA Reportable Thresholds                                                                                                    |  |
|--------------------------------------|----------------------------------------------------------------|----------------------------------------------------------------------------------------------------|--|
|                                      | Extremely Hazardous<br>Substances (EHSs, EPCRA<br>Section 302) | 500 pounds or the threshold planning<br>quantity, whichever is lower (40 CFR Part<br>355, Appendices A and B, or "List of Lists") |  |

CERS Portal Change and New Feature – Hazardous Materials Business Plan Annual Certification (AB1429)

| Gasoline in underground<br>storage tanks at retail gas<br>stations            | 75,000 gallons (all grades combined)*  |
|-------------------------------------------------------------------------------|----------------------------------------|
| Diesel fuel in underground<br>storage tanks at retail gas<br>stations         | 100,000 gallons (all grades combined)* |
| All other hazardous chemicals<br>for which Safety Data Sheets<br>are required | 10,000 pounds                          |

\*If UST facility was not in compliance at all times during the preceding calendar year then EPCRA reporting is applicable regardless of quantity stored.

### Annual HMBP Certification: Eligibility Conditions

### "Certify" Button ENABLED (Eligible to Certify HMBP)

The "Certify" button will be ENABLED (active green button; able to be selected) if all of the following conditions are true;

- NO submittal elements are currently in "DRAFT".
- Facility has previously submitted:
  - Facility Information, Hazardous Materials Inventory, and Emergency Response and Training Plans submittal elements to the CUPA;
  - Submittal status (for all 3 submittal elements) is: "Submitted", "Under Review" or "Accepted"
- Facility has Submitted (for all of the required submittal elements: Facility Info, HazMat Inventory, ERTP) in the past 36 months
- Aboveground Petroleum storage Act (APSA) submittal element Reporting Requirements is NOT set to "Applicable" or "Always Applicable"

*Please note – the "Certify" Button will be DISABLED if one or more of the above conditions are not met.* 

#### **Guidance for Business Owner/Operator:**

#### How to use the new HMBP Annual Certification feature

- 1. Open your web browser and navigate to the **CERS Business** portal at the following URL: <u>https://cers.calepa.ca.gov</u>
- 2. Sign in to the CERS Business Portal environment:
  - + Enter your Username.
  - + Select Next.
  - + Enter your Password.
  - + Select Next.
- 3. (If CERS Business Portal User Agreement is displayed:) <u>X</u> Check the checkbox next to "I agree to these conditions" and select "Continue".
- 4. (If your account has access to multiple organizations in the CERS Business environment, <u>Select Your Business</u> page will be displayed.)
  + Use the "Select" button (on the left) to select an organization.
- Select "Start/Edit/Certify Submittal" button, from the "Facilities" section of the Home page, next to your Facility Name. In this example, we will be using CERS ID 10786258.

<u>Please note</u>: This facility (CERS ID: **10786258**) has previously submitted for the Facility Information, Hazardous Materials Inventory, and Emergency Response and Training Plans submittal elements – making it eligible for self-certification. (Your facility's previous Submittal History can be confirmed by moving your cursor over the "**Submittals**" button on the menu bar and selecting the "**History**" link.)

| ilifornia Environmental Reporting                                                                                              | System: Business   |                                                    | esting<br>: 3.05.0001  |                                                  | 's Account Sign Out | Tools Report                                                              | s H |  |
|----------------------------------------------------------------------------------------------------|--------------------|----------------------------------------------------|------------------------|--------------------------------------------------|---------------------|---------------------------------------------------------------------------|-----|--|
| CERS Business                                                                                                    | ĺ                  | Home                                               | Submittals             | Facilities                                       | Compliance          | iance My Busine                                                           |     |  |
| Home: AB1429 TES1                                                                                                    | ſ                  |                                                    |                        |                                                  |                     |                                                                           | 8   |  |
| Common Tasks                                                                                                    |                    |                                                    |                        |                                                  |                     |                                                                           | ¥   |  |
| Start Facility<br>Submittal or<br>CERS will help walk y<br>through the forms and<br>documents required fi<br>your facility(s). | started correctly  | CERS, or must<br>s), the Add<br>III ensure you get |                        | r/manage other<br>r business who<br>or edit your | Regula              | ct Your Local<br>ator(s)<br>itact information<br>facility's local<br>r(s) |     |  |
| Facilities                                                                                                    |                    |                                                    |                        |                                                  | Add Facility        | Search                                                                    | 8   |  |
|                                                                                                    | Facility Name      | Y Address                                          |                        | ,                                                | Last Submittal      | T CERS ID                                                                 | Ŧ   |  |
| Start / Edit / Certify Submittal                                                                                               | Facility AB1429    | 1429 AB St                                         | reet, Sacramento 95814 |                                                  | 8/26/2020           | 10786258                                                                  |     |  |
| (H) (4) 1 Page 1 c                                                                                                    | of 1 (►)(Ħ) 10 🔻 i | tems per page                                      |                        |                                                  | 1 -                 | 1 of 1 items                                                              | 0   |  |

CERS Portal Change and New Feature – Hazardous Materials Business Plan Annual Certification (AB1429)

Regulator Portal users should visit CERS Central or contact CERS Technical Support (cers@calepa.ca.gov) for assistance

 Review the "Annual HMBP Certification (AB 1429)" guidance text. To view the eligibility requirements, click the hyperlink "Please click <u>here</u> to review the eligibility requirements". Then select the "Certify" button when ready.

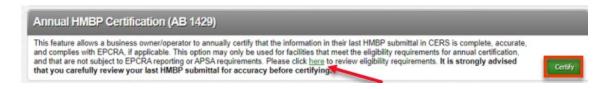

 Review the "Annual Certification Confirmation" guidance text. To review the EPCRA Requirements, please click on the blue question mark hyperlink; then click the "Close" button once review is complete. Select the "Confirm" button to Certify. Note: It is strongly advised that you carefully review your last HMBP submittal for accuracy and completeness before confirming.

### Annual Certification Confirmation Certification Statement: Based on my own knowledge and/or on my inquiry of those individuals responsible for obtaining the information, I, (CERS Account username ), certify on 548/2020 under penalty of law that I have personally examined and am familiar with the information being submitted, and agree to the following: The information contained in the most recently submitted HMBP is complete, accurate, and up-to-date, and there has been no change since the last submitted HMBP submittal elements. . The information being submitted meets the requirements of Chapter 6.95, Article 1 of the California Health and Safety Code. The information being submittee is in compliance with section 11022 of Title 42. of the United States Code, if pplicable. By selecting "Confirm", I as confirming that the above is true, that this facility is NOT subject to EPCRA reporting or APSA requirements, and that I am authorizing the automated creation and submission of this Annual HMBP Certification. Once confirmed, the Certification cannot be retracted, deleted, or changed. It is strongly advised that you carefully review your last HMBP submittal for accuracy before certifying. If you have not reviewed your last HMBP and need to do so now, please select "Cancel" and review your last submittal before certifying. Confirm Cancel

CERS Portal Change and New Feature – Hazardous Materials Business Plan Annual Certification (AB1429)

8. A brief loading screen will appear while the certification is processing.

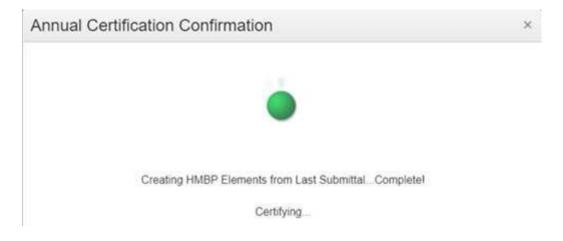

9. Then a message will appear to confirm that the certification is complete.

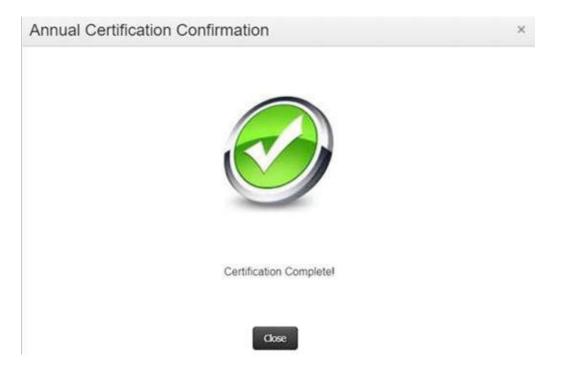

10. Select the "Close" button to exit the "Annual Certification Confirmation" pop-up box. The status for each of the three submittal elements now displays "CERTIFIED" with the date certified

| resting use on                                                                                                    | Testing<br>Build: 3.05.0001                                     |                                      |                      |                 |  |  |  |
|----------------------------------------------------------------------------------------------------|-----------------------------------------------------------------|--------------------------------------|----------------------|-----------------|--|--|--|
| Annual HMBP Certification (AB 1429)                                                                                                    |                                                                 |                                      |                      |                 |  |  |  |
| This feature allows a business owner/operator to annually certify th<br>and complies with EPCRA, if applicable. This option may only be u<br>and that are not subject to EPCRA reporting or APSA requirements<br>that you carefully review your last HMBP submittal for accurate<br>the submittal for accurate<br>the submittal for accurate<br>the submittal submittal for accurate<br>the submittal submittal for accurate<br>the submittal submittal for accurate<br>the submittal submittal for accurate<br>the submittal submittal submittal submittal for accurate<br>the submittal submittal submitta | sed for facilities that meet the<br>Please click here to review | ne eligibility requirements for annu | al certification,    | Certify         |  |  |  |
| Create All HMBP Submittal Elements                                                                                                    |                                                                 |                                      |                      |                 |  |  |  |
| This feature allows a business owner/operator to prepare a comple<br>automatically from your last submittal for submission to your regula<br>not eligible to certify, there are no changes to your last submitted H<br>status of "Not Accepted."                                                                                                    | tor for review. This option sl                                  | hould only be used if you are        | Create All HMBP Subr | nittal Elements |  |  |  |
| Facility Information                                                                                                    |                                                                 | CERTIFIED Aug. 26, 2020              | Start 1              | Not Applicable  |  |  |  |
| 🗊 Business Activities 🚔<br>🛐 Business Owner/Operator Identification 🚔                                                                                                    |                                                                 | 2                                    |                      | 4               |  |  |  |
| Hazardous Materials Inventory                                                                                                    |                                                                 | CERTIFIED Aug. 26, 2020              | Start 4 Not 4        | oplicable 🛙 😂   |  |  |  |
| E]Hazardous Material Inventory 副僧<br>◎ Site Map.(Official Use Only). Upload Document(s) 員                                                                                                    |                                                                 |                                      |                      |                 |  |  |  |
| Emergency Response and Training Plans                                                                                                    |                                                                 | CERTIFIED Aug. 26, 2020              | Start 📲 Not /        | oplicable       |  |  |  |
| Emergency Response/Contingency Plan: Upload Document(s)     Employee Training Plan: Upload Document(s)                                                                                                    | 8                                                               |                                      |                      |                 |  |  |  |

11. Annual HMBP Certification is now complete.

### **Guidance for Unified Program Agency:**

#### Viewing HMBP Annual Certifications and changing status of certification in Regulator Portal

- 1. Open your web browser and navigate to the **CERS Regulator** portal at the following URL: <u>https://cers.calepa.ca.gov</u>
- 2. Sign in to the **CERS Regulator Portal environment:** 
  - + Enter your Username.
  - + Select Next.
  - + Enter your Password.
  - + Select Next.
- 3. <u>After signing in to the CERS Regulator portal</u>, select the **Facilities** button from the menu bar. (Located at the top of each page.)
- 4. From the **Facility Search** page, enter the **CERS ID** number of the facility and select the **"Search**" button.
- 5. Once the **Facility Search** results have been populated, select the (blue) **CERS ID** button (from the left-most column) of the facility that recently certified.
- 6. Select the "Submittals" link from the left-hand navigation menu.
- 7. From the **Submittal History** page, select the "**Submitted**" column's date/time link, OR select any of the "**Certified**" links in the Submittal History section to view that submittal.

| fornia Environmental              | Reporting Syst                                  | em: Regulator                                          |                      | Build                  | 3.05.0001              |       |                     | -    |        | s Accoun | t Sign Ou | t <u>Tools</u> | Reports       |
|-----------------------------------|-------------------------------------------------|--------------------------------------------------------|----------------------|------------------------|------------------------|-------|---------------------|------|--------|----------|-----------|----------------|---------------|
| CERS Regu                         | ulator                                          | Submi                                                  | ittals F             | acilities              | Businesse              | s     | Regulato            | rs ( | omplia | псе      | Respond   | ers            | Reports       |
| acility: Facil                    |                                                 |                                                        |                      |                        |                        |       |                     |      |        |          |           |                |               |
| <u>Home</u> » <u>Facility Sea</u> | 1                                               |                                                        |                      |                        |                        | -     | -                   | _    |        | -        | -         | -              | -             |
|                                   | Supmi                                           | ttal History fo                                        | or Facility          | AB142                  | 9                      |       |                     |      |        |          |           |                |               |
| ubmittals                         | "Note: Subm                                     | ittal data is current as                               | of 8/26/2020 at 1    | 0:15 AM.               |                        |       |                     |      |        |          |           |                |               |
| eporting                          |                                                 |                                                        |                      |                        |                        |       |                     |      |        |          |           | E              | xport to Exce |
| equirements                       | CERSID                                          | Address                                                | Submitted            | Facility               | Inventory              | Pl    | ans                 | UST  | TP     | RMR      | Remote    | Tank           | APSA          |
| ompliance                         | 10786258                                        | Facility AB1429<br>1429 AB Street<br>Sacramento, 95814 | 8/26/2020<br>10:14AM | Certified<br>8/26/2020 | Certified<br>8/26/2020 |       | ertified<br>26/2020 | 1    |        |          |           |                |               |
| otifications<br>anage Facility    | <u>10786258</u>                                 | Facility AB1429<br>1429 AB Street<br>Sacramento, 95814 | 8/25/2020<br>2:40PM  | Submitted<br>8/25/2020 | Submittee              | 1 St  | ubmitted<br>25/2020 | 1    |        |          |           |                |               |
| hange UPA                         | (*) (*) (*) (*) (*) (*) (*) (*) (*) (*)         |                                                        |                      |                        |                        |       |                     |      |        |          |           |                |               |
| ocation Map                       | Archiv                                          | ad Submittal                                           | History f            | or CED                 | 3ID: 1079              | 6259  | j.                  |      |        |          |           |                |               |
|                                   | Archived Submittal History for CERSID: 10786258 |                                                        |                      |                        |                        |       |                     |      |        |          |           |                |               |
|                                   |                                                 | shown below wer                                        |                      |                        |                        |       |                     |      |        |          |           |                |               |
|                                   | CERSID                                          | Address Su                                             | bmitted Faci         | lity Inv               | ventory                | Plans | UST                 | TP   | RMB    | Re       | emote     | Tank           | APSA          |
|                                   |                                                 |                                                        |                      |                        |                        |       |                     |      |        |          |           | E              | xport to Exc  |
|                                   | No items to display                             |                                                        |                      |                        |                        |       |                     |      |        |          |           |                |               |

CERS Portal Change and New Feature – Hazardous Materials Business Plan Annual Certification (AB1429)

8. The submittal has been self-certified by the business. However, the status of the certified submittal can still be changed, if necessary, by CUPA/regulator. Select the "**Set Submittal Status**" button, next to any of the three submittal elements.

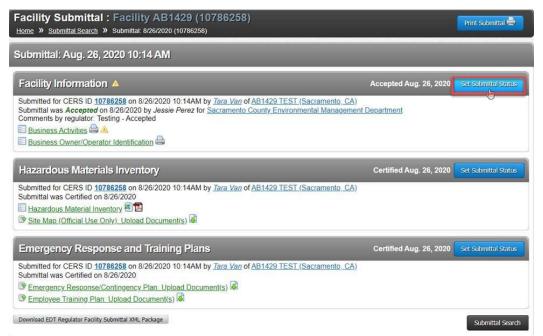

9. Select a new status – such as "Not Accepted" ((if the submittal is not complete or requires some form of correction by the business), "Not Applicable" (\*only if the facility is not required to submit for that submittal element), or "No Status Change" if the CUPA/regulator would simply like to add a comment to the submittal, without affecting the "Certified" status.

<u>Please note</u>: the "Under Review" status will only be visible for selection if the Current status is "Accepted".

| Jpdate Status/Comments       |                                                                                                    |  |  |  |  |  |  |
|------------------------------|----------------------------------------------------------------------------------------------------|--|--|--|--|--|--|
| -Facility Information        |                                                                                                    |  |  |  |  |  |  |
| Upon saving a submittal      | status change, email notifications will be sent to the lead business users of Facility AB1429's                                                                                                    |  |  |  |  |  |  |
| Consider carefully if you s  | it to change a finalized submittal status (Accepted, Certified, Not Accepted, or Not Applicable),<br>should change the status and provide a detailed explanation to the business.                      |  |  |  |  |  |  |
| local reporting              | a reviewed the submitted program element and finds the data/documents meet state and<br>grequirements. The Regulator has not necessarily field-verified the submitted data.                            |  |  |  |  |  |  |
|                              | Jessie Perez 8/26/2020 10:38 AM                                                                                                    |  |  |  |  |  |  |
| New Status<br>Under Review 🗸 | Regulator is reviewing the submittal element. This is an optional status a Regulator can use to express to<br>the facility's business (and other regulators) they are or intend to review a submittal. |  |  |  |  |  |  |
| Under Review                 | (1,500 characters maximum)                                                                                                    |  |  |  |  |  |  |
| Not Accepted                 | s, include regulator contact information and sufficient explanation of what to do.                                                                                                    |  |  |  |  |  |  |
| Not Applicable               |                                                                                                    |  |  |  |  |  |  |
| No Status Change             |                                                                                                    |  |  |  |  |  |  |

CERS Portal Change and New Feature – Hazardous Materials Business Plan Annual Certification (AB1429)

Regulator Portal users should visit CERS Central or contact CERS Technical Support (cers@calepa.ca.gov) for assistance

- 10. After setting a new status, enter a comment, then select the "**Save**" button to update the status of that submittal. (Repeat as necessary for additional submittal elements.)
- 11. CUPA/regulator **Submittal** status change complete.